# **Kepler-sovellusprojekti**

**Joonas Konki Anu Koskela Mikko Kuhno Henrik Paananen Atte Räty**

## **Vaatimusmäärittely**

Julkinen Versio 0.8.0 15.6.2015

**Jyväskylän yliopisto**

**Tietotekniikan laitos**

**Jyväskylä**

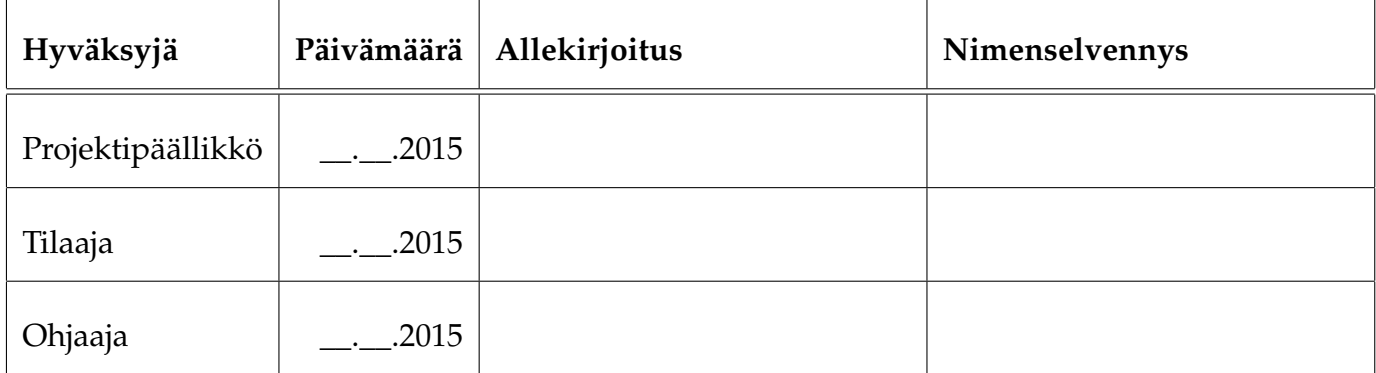

## **Tietoa dokumentista**

#### **Tekijät:**

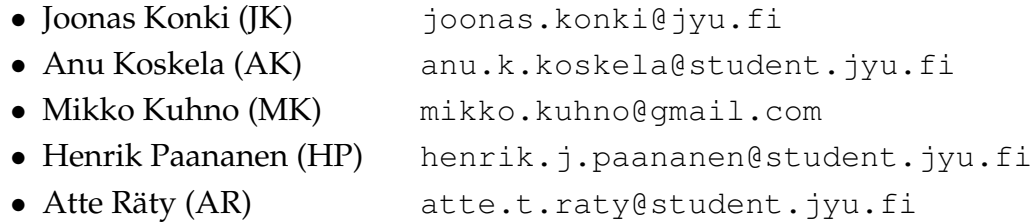

**Dokumentin nimi:** Kepler-projekti, Vaatimusmäärittely **Sivumäärä:** [26](#page-33-0)

**Tiivistelmä:** Kepler-projekti kehitti Jyväskylän yliopiston fysiikan laitokselle WWW-sovelluksen oppilaslaboratorion töiden mittausvuorojen varaamiseen. Vaatimusmäärittelyssä esitetään sovelluksen tarpeet, rakennetta ja vaatimukset. **Avainsanat:** Ajanvaraus, järjestelmän kuvaus, kalenteri, kokonaisrakenne, käyttäjäroolit, oppilaslaboratorio, prioriteetit, rajoitteet, tekniset vaatimukset, toiminnalliset vaatimukset, tuettava prosessi, vaatimusmäärittely, vaatimusten tilat, varausjärjestelmä, WWW-sovellus.

# **Muutoshistoria**

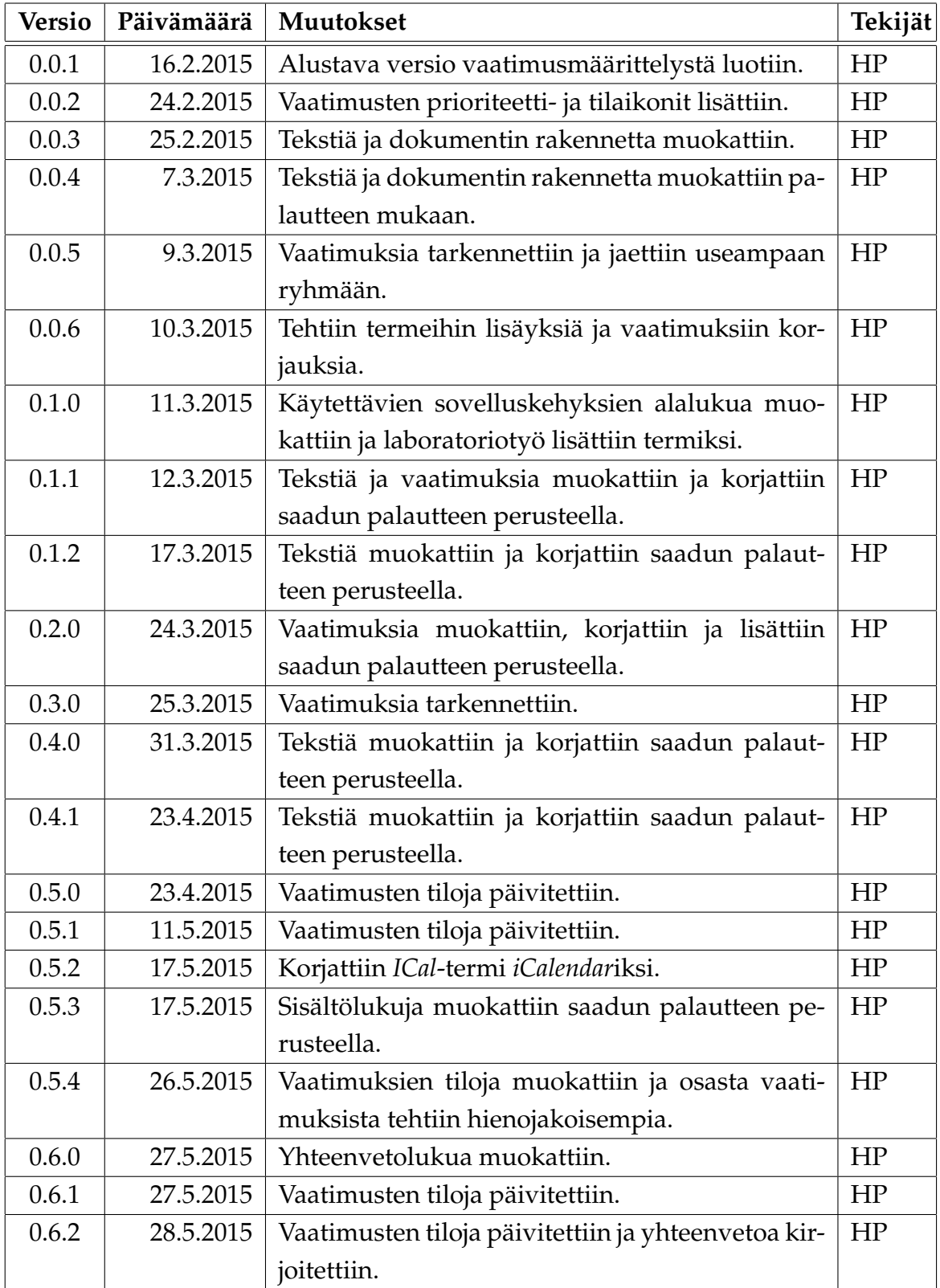

Kepler-projekti Vaatimusmäärittely 0.8.0 Julkinen

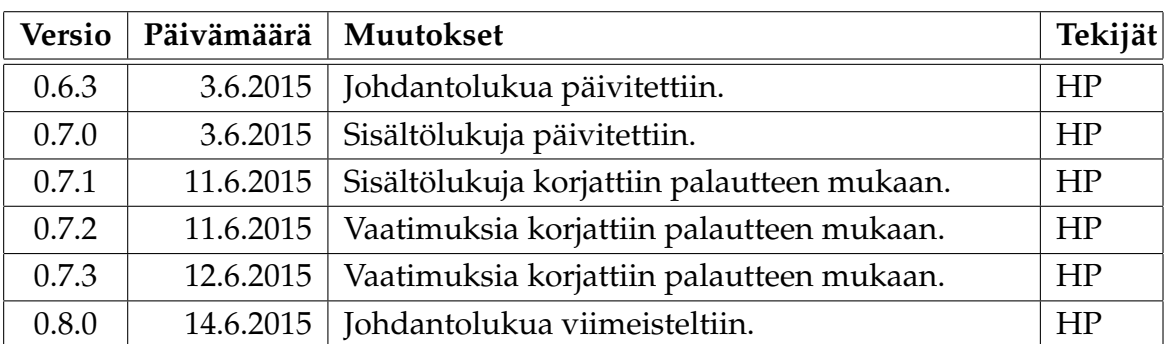

## **Tietoa projektista**

Projekti kehitti oppilaslaboratorion varausjärjestelmän Jyväskylän yliopiston fysiikan laitokselle.

#### **Tekijät:**

- Joonas Konki (JK) [joonas.konki@jyu.fi](mailto:joonas.konki@jyu.fi) • Anu Koskela (AK) [anu.k.koskela@student.jyu.fi](mailto:anu.k.koskela@student.jyu.fi)
- Mikko Kuhno (MK) [mikko.kuhno@gmail.com](mailto:mikko.kuhno@gmail.com)
- Henrik Paananen (HP) [henrik.j.paananen@student.jyu.fi](mailto:henrik.j.paananen@student.jyu.fi)
- Atte Räty (AR) [atte.t.raty@student.jyu.fi](mailto:atte.t.raty@student.jyu.fi)

#### **Tilaaja:**

• Sakari Juutinen sakari.juutinen@phys.jyu.fi • Panu Rahkila panu.rahkila@jyu.fi

#### **Ohjaajat:**

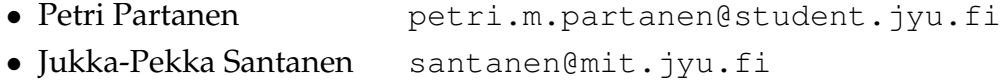

#### **Yhteystiedot:**

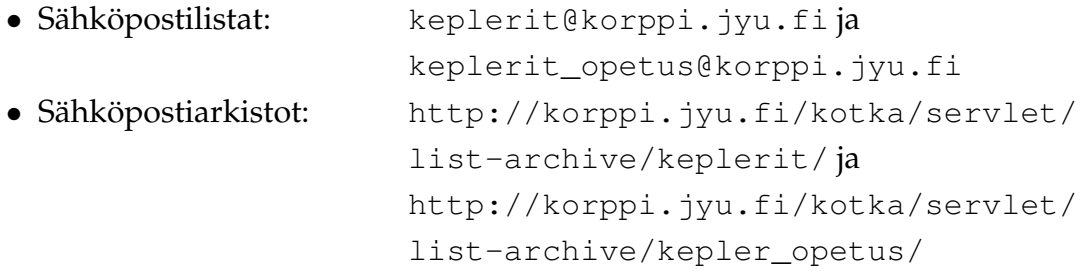

# **Sisältö**

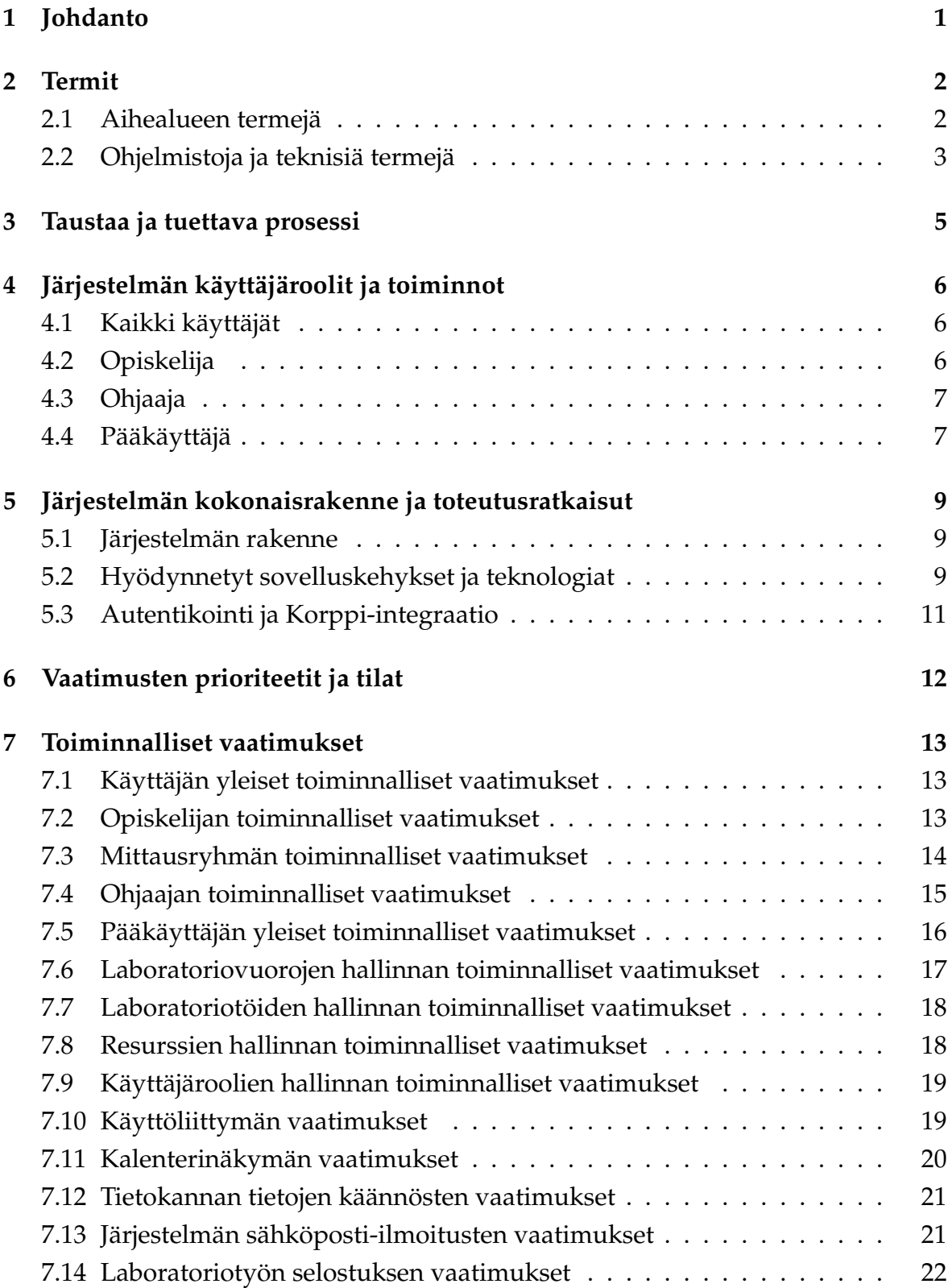

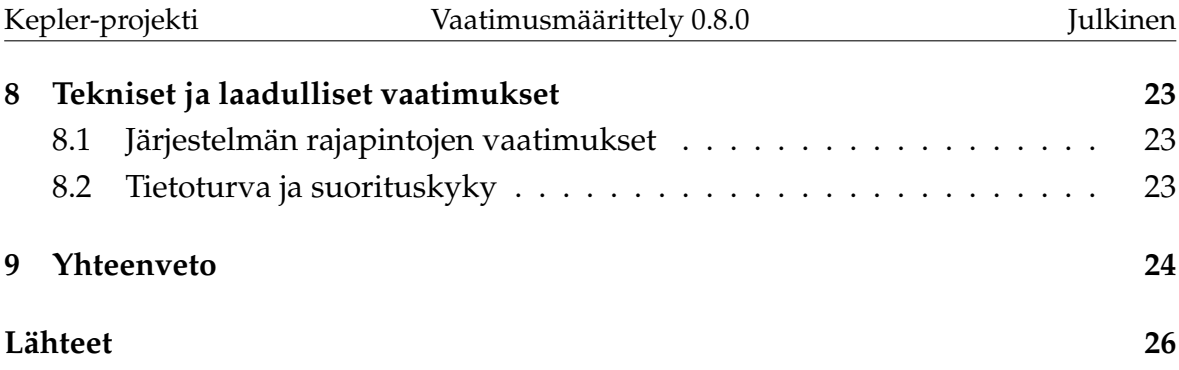

# <span id="page-8-0"></span>**1 Johdanto**

Kepler-projekti kehitti kevään 2015 Sovellusprojekti-kurssilla WWW-sovelluksen Jyväskylän yliopiston fysiikan laitoksen oppilaslaboratorion laboratoriotöiden mittausvuorojen varaamiseen. Uusi varausjärjestelmä tulee korvaamaan edeltävän Brahe2007-järjestelmän.

Brahe on vastannut laitoksen tarpeita hyvin ainakin oppilaiden näkökulmasta. Järjestelmässä ei kuitenkaan ole pääkäyttäjälle omaa näkymää, jonka kautta hallita laboratoriotöiden, laboratoriovuorojen ja ohjaajien tietoja. Lisäksi vanhan järjestelmän ylläpito ja jatkokehitys oli liian työlästä, joten uuden järjestelmän kehittäminen katsottiin parhaaksi ratkaisuksi.

Uuteen järjestelmään kehitettyjä ominaisuuksia ovat opiskelijan ja ohjaajan näkymien ohella aiemmasta järjestelmästä puuttuvat kalenterinäkymä ja pääkäyttäjän näkymä. Lisäksi uusi järjestelmän tukee ainakin kahta kieltä: suomea ja englantia. Kehityksen yhteydessä otettiin huomioon myös muiden yliopiston laitosten tarpeita, jotta kehitetty sovellus olisi vähäisin muutoksin otettavissa heidän käyttöönsä.

Dokumentti kuvaa projektissa kehitetyn järjestelmän tarpeita, rakennetta ja vaatimuksia. Luku [2](#page-9-0) kuvaa dokumentissa käytettäviä aihealueen, tietojärjestelmän ja toteutustekniikoiden termejä. Luku [3](#page-12-0) kuvaa järjestelmällä tuettavia prosesseja. Luku [4](#page-13-0) esittää järjestelmän käyttäjäroolit ja kuvaa heidän tarpeitaan. Luvussa [5](#page-16-0) esitetään järjestelmän kokonaisrakenne ja suhteet muihin tietojärjestelmiin. Luvussa [6](#page-19-0) esitetään käytetyt merkinnät vaatimuksien prioriteeteille ja tiloille. Luvussa [7](#page-20-0) on listattu järjestelmän toiminnalliset vaatimukset ja luvussa [8](#page-30-0) järjestelmän tekniset ja laadulliset vaatimukset.

Projektin projektiraportissa [\[2\]](#page-33-2) kuvataan projektin läpivientiä, tavoitteita ja taustaa. Lisäksi projektiraportissa esitetään tarkemmin kehitetyllä järjestelmällä tuettavia prosesseja. Sovellusraportissa [\[3\]](#page-33-3) kuvataan kehitetyn sovelluksen toteutusratkaisuja ja rakennetta. Sovelluksen lähdekoodidokumentaatio koostuu kahdesta osasta: palvelinpuolen sovelluksen [\[5\]](#page-33-4) ja asiakkaan sovelluksen lähdekoodidokumentaatio [\[4\]](#page-33-5).

# <span id="page-9-0"></span>**2 Termit**

Luvussa kuvataan projektissa ja dokumentissa käytettäviä aihealueen, tietojärjestelmän ja teknisiä termejä.

## <span id="page-9-1"></span>**2.1 Aihealueen termejä**

Projektin aihealueen termejä ovat seuraavat:

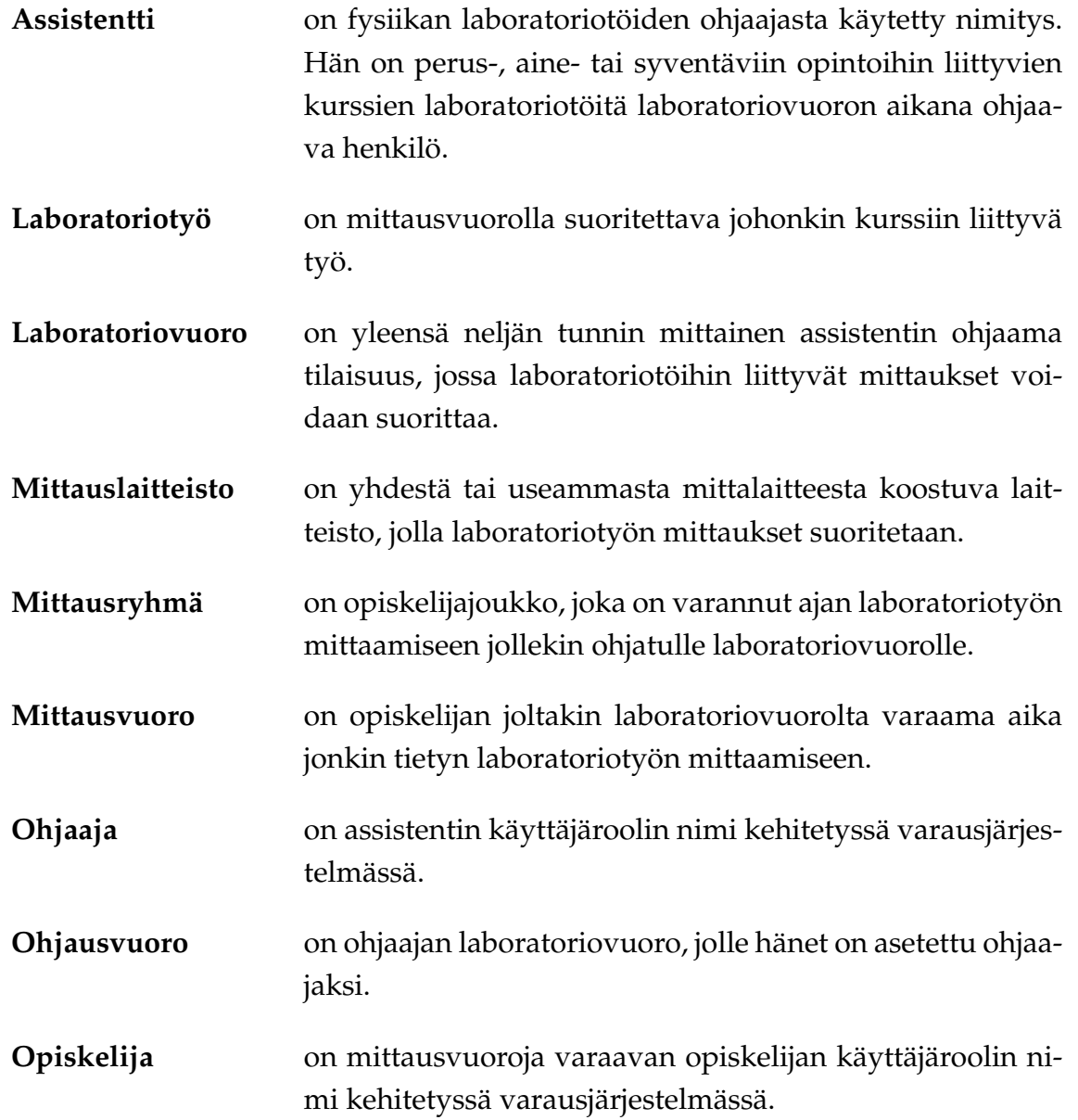

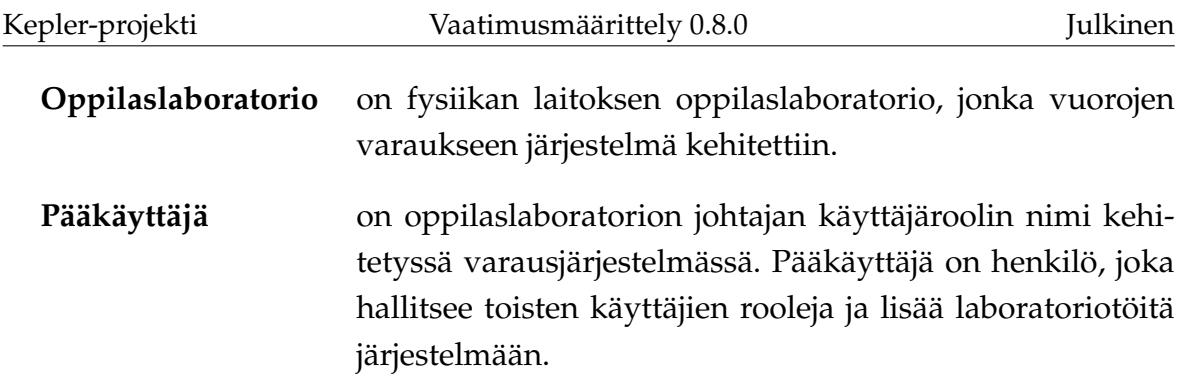

# <span id="page-10-0"></span>**2.2 Ohjelmistoja ja teknisiä termejä**

Dokumentissa käytettyjä teknisiä termejä ovat seuraavat:

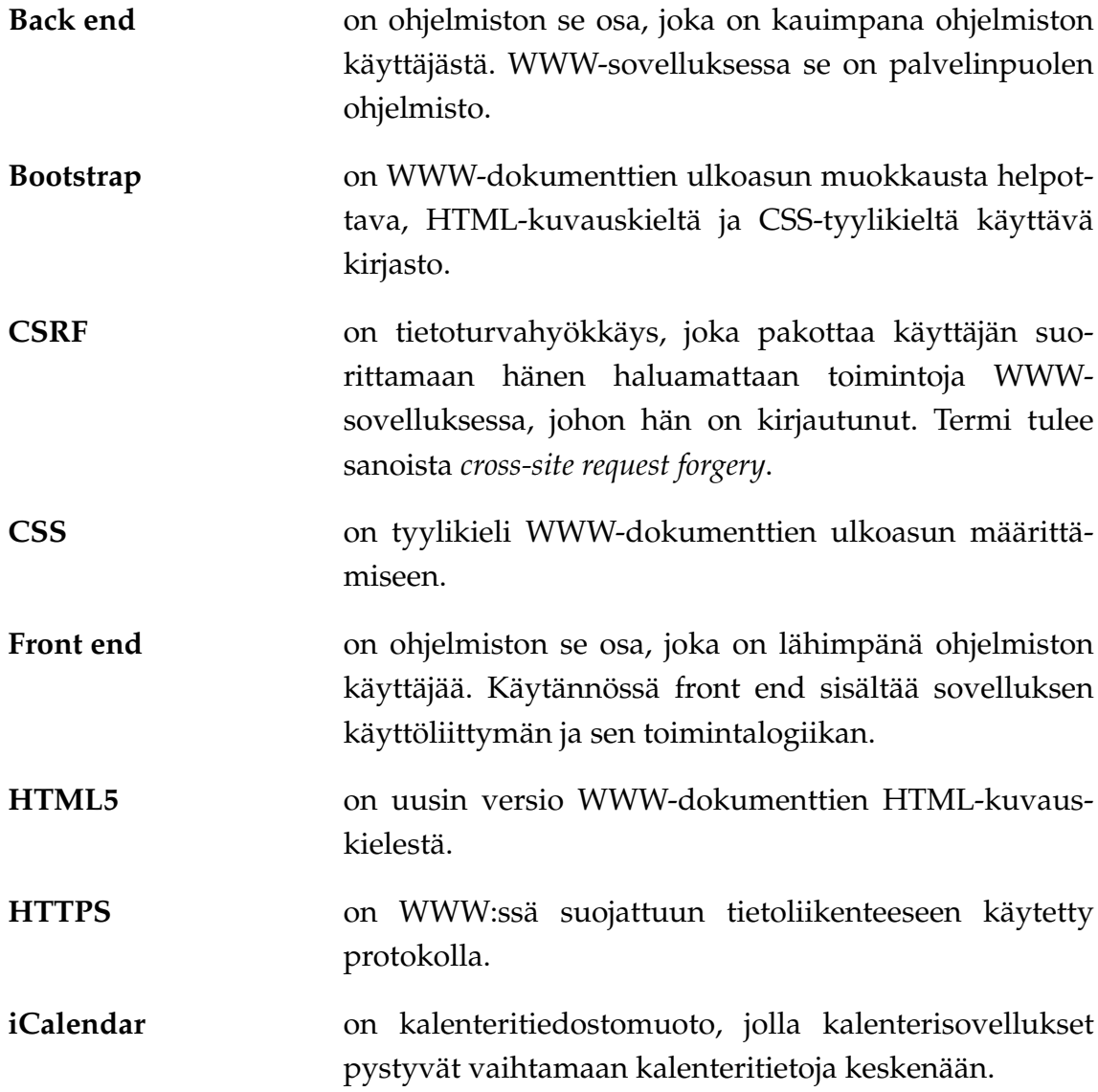

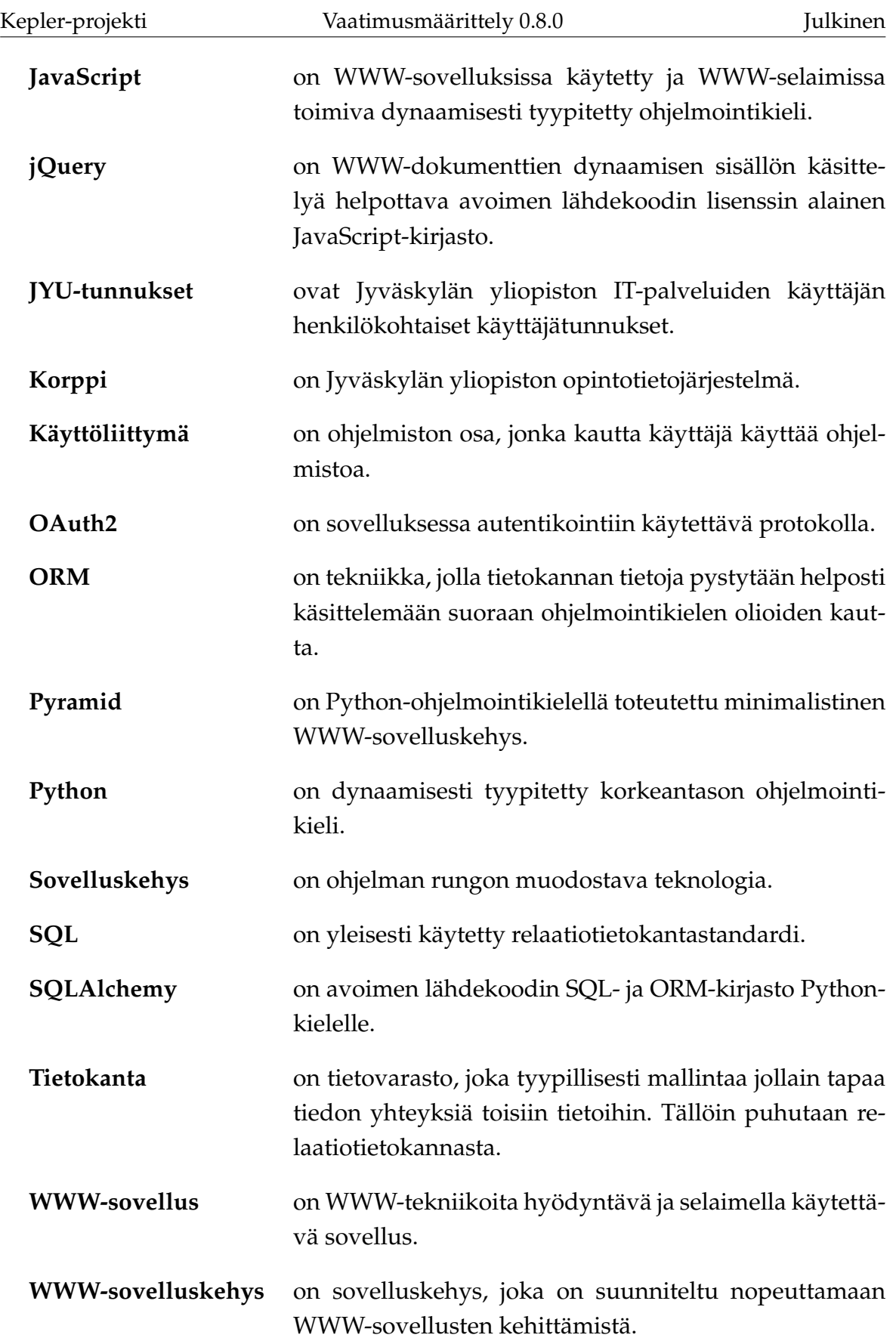

## <span id="page-12-0"></span>**3 Taustaa ja tuettava prosessi**

Jyväskylän yliopiston fysiikan laitoksen kursseihin liittyy usein laboratorio-osuus, jolla sovelletaan kurssilla opittua käytännössä. Laboratoriossa suoritettavia töitä voi kurssilla olla useita, joista osa on vaihtoehtoisia. Oppilaat varaavat mittausvuoron ja suorittavat laboratoriossa mittauksia yksin tai parin kanssa. Laboratoriotöitä ohjaamassa on laboratorio-ohjaaja. Kyseinen assistentti on opiskelija, tohtorikoulutettava tai tutkija, joka on itse suorittanut kyseisen työn ja on siten valmis ohjaamaan toisia työn suorittamisessa.

Laboratoriovuorot alkavat yleensä kello 8.00, 12.00 tai 16.00 ja kestävät neljä tuntia. Laboratoriovuorolla tehtävät työt on jaettavissa kahdella tapaa: kurssin tason mukaan perusopinto- tai aineopintotyöksi ja lappu- tai selostustyöksi. "Lapputyö" on työ, jonka opiskelija suorittaa vuoron aikana täyttäen valmiin kaavakkeen. Vuoron päätteeksi assistentti tarkistaa kaavakkeen. Selostustyö mitataan vuorolla, jonka jälkeen opiskelija kirjoittaa työstä raportin ja palauttaa sen työstä vastaavalle assistentille tarkastettavaksi.

Laboratoriovuorojen saatavuudesta päättää fysiikan laitoksen oppilaslaboratorion johtaja, joka on kehitettävän järjestelmän pääkäyttäjä. Hän lisää laboratoriovuorot varattavaksi ja määrää niille ohjaajat. Pääkäyttäjä pyrkii ottamaan huomioon opiskelijoiden aikataulun ja kurssien luentojen ajankohdat lisätessään vuoroja järjestelmään.

Kehitetyllä varausjärjestelmällä tuettavia prosesseja kuvataan tarkemmin Keplerprojektin projektiraportissa [\[2\]](#page-33-2).

# <span id="page-13-0"></span>**4 Järjestelmän käyttäjäroolit ja toiminnot**

Järjestelmän käyttäjillä on erilaisia käyttäjärooleja, joiden mukaan heidän oikeutensa eri toimintojen suorittamiseen järjestelmässä määräytyvät. Käyttäjällä voi olla yhtäaikaa useita käyttäjärooleja. Alaluvuissa on kuvattu kyseiset käyttäjäroolit ja niiden suhde järjestelmään.

### <span id="page-13-1"></span>**4.1 Kaikki käyttäjät**

Kaikille käyttäjille yhteisenä järjestelmässä on ilmoitustaulu, jonka avulla varausjärjestelmän käyttäjille pystytään tiedottamaan oppilaslaboratorioon liittyvistä asioista. Ilmoitustaulu on järjestelmän ensimmäinen sivu sisäänkirjauksen jälkeen. Kaikilla käyttäjillä on käyttäjäroolina oletusarvoisesti *opiskelija*.

## <span id="page-13-2"></span>**4.2 Opiskelija**

Opiskelija on fysiikan laitoksen opinto-oikeuden omaava opiskelija, joka varaa järjestelmästä mittausvuoroja. Opiskelijan pääasiallisena toimintona järjestelmässä on valita laboratoriotyö ja etsiä kalenterista varattava aika, jolloin kyseisen työn voi mitata. Opiskelija varaa sopivan ajan, jonka jälkeen hän näkee vuoron omassa järjestelmän sisäisessä kalenterissaan. Opiskelija pystyy perumaan varaamansa vuoron, jos vuoron alkuun on vielä riittävästi aikaa. Yleensä peruminen tulee tapahtua vähintään kaksi työpäivää ennen vuoron alkua.

Opiskelija pystyy myös luomaan mittausryhmiä ja lisäämään näihin toisia opiskelijoita jäseniksi. Mittausryhmän jäsen pystyy varaamaan mittausvuoron koko ryhmälle. Jäsen pystyy myös perumaan ryhmälle varatun mittausvuoron. Lisäksi ryhmän jäsen pystyy poistumaan ryhmästä, mutta vain mittausryhmän luoja pystyy merkitsemään mittausryhmän poistetuksi.

### <span id="page-14-0"></span>**4.3 Ohjaaja**

Ohjaaja ohjaa opiskelijoita laboratoriovuorolla. Ohjaaja voi olla, ja usein onkin, opiskelija. Ohjaajan perusoikeudet ovat siis samat kuin opiskelijan. Tämän lisäksi ohjaaja pystyy tarkastelemaan kaikkia laboratoriovuoroja, joilla hän on ohjaajana. Vuorojen tiedoista ohjaaja pystyy näkemään vuorolle ilmoittautuneiden opiskelijoiden listan. Jos joku opiskelijoista jättää tulematta vuorolle, pystyy ohjaaja tallentamaan tästä merkinnän järjestelmään. Samoin, jos opiskelijan mittaukset jäävät laboratoriovuorolla kesken, voi ohjaaja kirjata merkinnän järjestelmään.

Koska ohjaajat voivat pyytää ohjattavan laboratoriovuoron vaihtoa pääkäyttäjältä, on ohjaajien myös hyvä nähdä toisten ohjaajien laboratoriovuorot. Tällöin ohjaajat voivat sopia vuorojen vaihdosta ja pyytää pääkäyttäjältä, että tämä tekee vaihdon järjestelmään.

### <span id="page-14-1"></span>**4.4 Pääkäyttäjä**

Pääkäyttäjällä on oikeus hallita järjestelmän laboratoriotöitä, niihin liittyviä resursseja (mittalaitteet) sekä varattavia laboratorio- ja mittausvuoroja. Pääkäyttäjällä on myös samat oikeudet kuin ohjaajalla.

Pääkäyttäjä pystyy lisäämään ja muokkaamaan laboratoriotöitä sekä merkitsemään niitä poistetuiksi. Työlle hän määrää sen tason ja kurssin, johon se liittyy. Hän pystyy lisäämään ja poistamaan työn vaatimia resursseja, joita ovat yleensä mittalaitteet sekä työpisteet ja -tilat.

Pääkäyttäjä pystyy myös lisäämään järjestelmään uusia resursseja ja muokkaamaan olemassa olevien resurssien lukumääriä ja tiloja. Tila voi olla esimerkiksi *varattavissa*, *huollossa* tai *pois käytöstä*. Vain varattavissa olevat resurssit otetaan huomioon tietyn laboratoriotyön varausaikoja etsittäessä ja varausta tehtäessä.

Pääkäyttäjä lisää järjestelmään varattavaksi laboratoriovuoroja. Vuorolle hän määrittää sen tason ja ohjaajan. Vuoron taso voi olla esimerkiksi *perusopinnot* tai *aineopinnot*. Tällöin vuorolta voi varata mittausvuoroja vain laboratoriotöille, joiden taso on sama kuin laboratoriovuoron.

Pääkäyttäjällä on mahdollisuus perua mittausvuoroja tai kokonaisia laboratoriovuoroja. Jos laboratoriovuoro perutaan, myös kaikki sille tehdyt varaukset kirjataan perutuiksi.

Kepler-projekti Vaatimusmäärittely 0.8.0 Julkinen

Pääkäyttäjällä on lisäksi oikeutena muuttaa muiden käyttäjien rooleja ja muokata eri rooleihin liittyviä oikeuksia. Eri oikeuksia ovat esimerkiksi *vuoron varaus*, *perusopintotyön ohjaaja*, *aineopintotyön ohjaaja*, *laboratoriovuorojen hallinta* ja *resurssien hallinta*.

Pääkäyttäjä on myös ainut käyttäjärooleista, joka pystyy muokaamaan järjestelmän etusivun ilmoitustaulua. Hän pystyy luomaan uusia viestejä ilmoitustaululle, sekä muokkaamaan ja piilottamaan jo olemassa olevia ilmoituksia.

# <span id="page-16-0"></span>**5 Järjestelmän kokonaisrakenne ja toteutusratkaisut**

Luvussa kuvataan kehitetyn varausjärjestelmän kokonaisrakennetta ja yleisimpiä toteutusratkaisuja.

## <span id="page-16-1"></span>**5.1 Järjestelmän rakenne**

Varausjärjestelmä on WWW-sovelluksille tavanomaisesti kolmitasoinen (engl. *threetiered*). Nämä tasot ovat esitys, ohjelma ja tallennus (engl. *presentation, application and storage*). Esitystaso toteutetaan WWW-sovelluksissa luonnollisesti käyttäen HTML-, CSS- ja JavaScript-tekniikoita. Ohjelmataso on yleensä palvelinsovellus, joka on toteutettu käyttäen jotain sopivaa teknologiaa. Tallennustaso on toteutettu varausjärjestelmässä tietokantana.

Esitystaso vastaa sovelluksen front endiä sisältäen siis käytännössä sen käyttöliittymän ja käyttöliittymälogiikan. Ohjelma- ja tallennustaso vastaavat sovelluksen back endiä sisältäen ohjelman varsinaisen toimintalogiikan. Kuvassa [5.1](#page-17-0) sivulla [10](#page-17-0) on esitetty järjestelmän kokonaisrakenne.

### <span id="page-16-2"></span>**5.2 Hyödynnetyt sovelluskehykset ja teknologiat**

Varausjärjestelmä toteuttiin käyttäen Python-kieltä ja Pyramid-nimistä WWWsovelluskehystä. Pyramid sisältää kaiken oleellisen järjestelmän kehittämiseen. Front end -puolella WWW-sivujen laatimista nopeuttavat mallisivut (engl. *template*), joiden avulla eri sivuille on helppo saada yhtenäinen ulkoasu ja toiminnallisuus. Back end -puolella Pyramid käyttää SQLAlchemy-nimistä ORM-kirjastoa, joka helpottaa tietokannan käsittelyä Python-koodissa.

Käyttöliittymän JavaScript-toteutuksessa hyödynnettiin jQuery-kirjastoa, joka helpottaa käyttöliittymälogiikan kirjoittamista ja piilottaa joitain WWW-selainten eroavuuksia. Käyttöliittymän yksi oleellisimmista komponenteista on kalenteri. Sen toteutukseen järjestelmässä käytettiin jQueryn lisäosaa, FullCalendaria, joka nopeuttaa ja yhdenmukaistaa eri kalenterinäkymien toteutusta.

Käyttöliittymän skaalautuvuuden parantamiseksi sen toteutukseen käytettiin lisäksi Bootstrap-kirjastoa. Bootstrap sisältää valmiit CSS-määrittelyt erilaisten sivuaset-

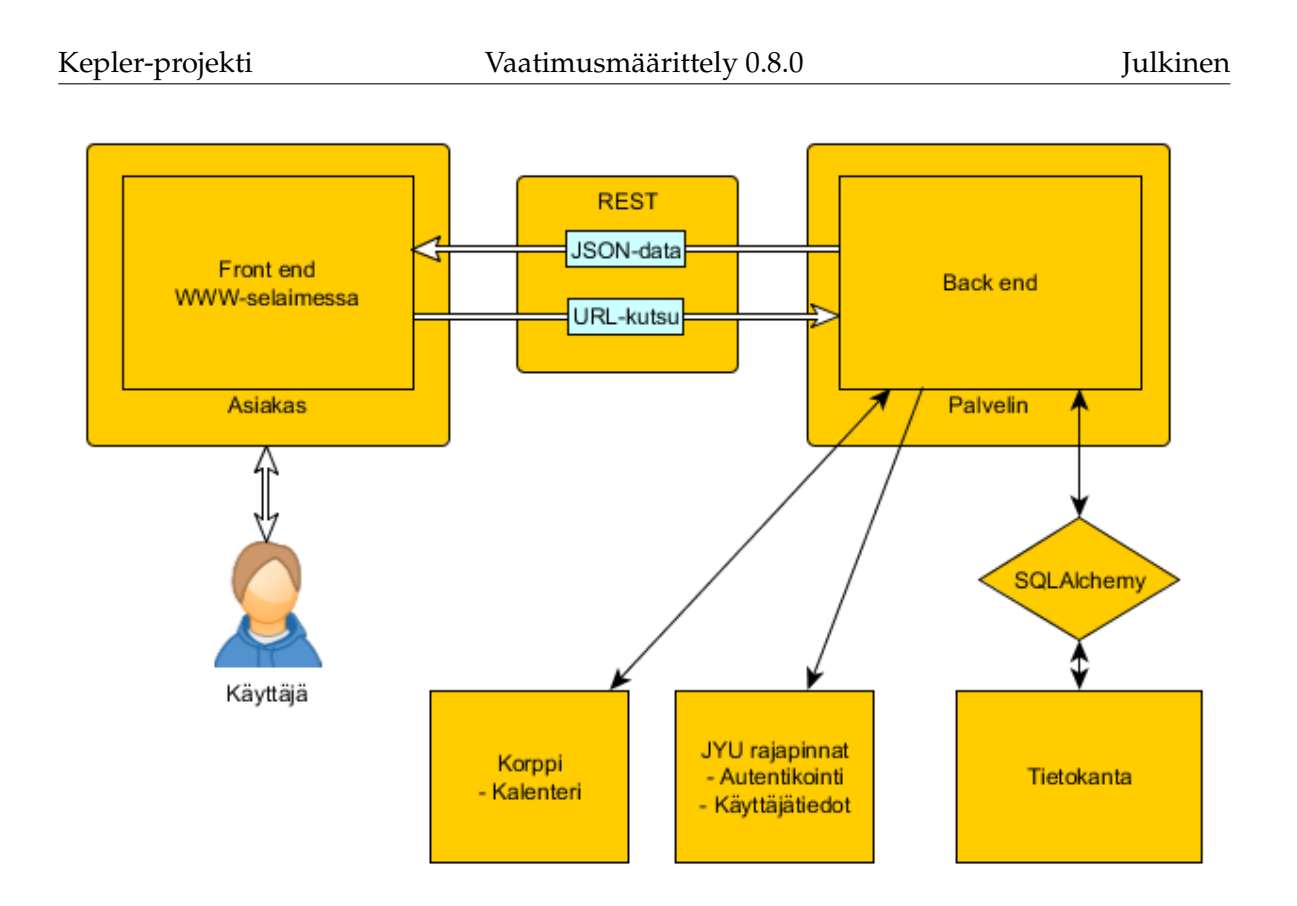

<span id="page-17-0"></span>Kuva 5.1: Varausjärjestelmän kokonaisrakenne ja yhteys muihin järjestelmiin.

teluiden toteuttamiseksi, ja ne sekä nopeuttavat käyttöliittymän toteutusta että tekevät käyttöliittymästä skaalautuvamman.

Järjestelmän tallennustasona toimivaa tietokannanhallintajärjestelmää ei tarvinnut päättää vielä Kepler-projektin aikana, koska SQLAlchemy pystyy toimimaan useimpien SQL-tietokannanhallintajärjestelmien kanssa. Tietokannanhallintajärjestelmä tulee valita viimeistään, kun varausjärjestelmä asennetaan käyttöön.

Tietokannahallintajärjestelmän valintaa suorittaessa tulee huomioida eri vaihtoehtojen rajoitteet ja poikkeavuudet standardista, joita ei SQLAlchemyn tasolla pystytä yhtenäisesti tukemaan. Toteutuksessa tulisi siis käyttää vain SQL-standardin määrittelemiä ja kaikkien mahdollisten tietokannanhallintajärjestelmien tukemia ominaisuuksia. Näin projektin loppuvaiheessa ja järjestelmää asennettaessa tarvitsee tehdä minimaalinen määrä työtä tietokannanhallintajärjestelmän valitsemisen yhteydessä.

Hyviä vaihtoehtoja tietokannanhallintajärjestelmäksi ovat esimerkiksi PostgreSQL ja MariaDB. PostgreSQL:n toteutus on hyvin standardia seuraava, joten se toimii Kepler-varausjärjestelmän kanssa hyvin. MariaDB on taas suositusta MySQL:stä uudella lisenssillä toteutettu haara, joka on yhteensopiva alkuperäisen MySQL:n kanssa. Molemmat esitetyt vaihtoehdot ovat myös kehitetyn varausjärjestelmän lisenssin kanssa yhteensopiva.

### <span id="page-18-0"></span>**5.3 Autentikointi ja Korppi-integraatio**

Toteutettu järjestelmä hyödyntää Jyväskylän yliopiston olemassa olevaa OAuth2 autentikointipalvelua ja tietojärjestelmien yleisiä rajapintoja. Rajapinnan kautta saadaan haettua varausjärjestelmään käyttäjien tietoja, kuten nimi ja sähköpostiosoite.

Kalenteri-integraation tarkoituksena on pystyä esittämään varausjärjestelmän kalenterissa käyttäjän Korppi-kalenterissa olevat tapahtumat ja myös tarjota Korppikalenterin esitettäväksi varausjärjestelmässä olevat käyttäjän mittausvuorovaraukset ja laboratoriovuoron ohjaukset. Toiminnallisuus on toteutettavissa kaksisuuntaisilla iCalendar-syötteillä.

Projektin puitteissa kalenteri-integraatiota ei saatu kuitenkaan toteutettua. Korppi tarjoaa kalenteristaan iCalendar-syötteen, jota varausjärjestelmä pystyisi hyödyntämään suoraan, mutta tämä vaatisi, että käyttäjä syöttää käsin varausjärjelmään Korpista saamansa kalenterisyötteen URL-osoitteen. Tätä helpottamaan autentikointirajapinta toteuttaa kutsun kalenterisyötteen hakemiseksi, mutta kyseinen rajapinta on vielä kesken Korpin osalta.

Varausjärjestelmästä Korppi-kalenterissa näytettävä syöte sovittiin myös projektin jälkeiseen jatkokehitykseen. Tämä olisi vaatinut lisää rajapintojen määrittelyä, jota projektin aikana ei ollut mahdollista suorittaa johtuen aikarajoitteista ja Korppikehittäjien kiireistä.

Kalenteri-integraation puutteen vuoksi järjestelmään toteutettiin opiskelijan yksittäisen varauksen lataaminen iCalendar-muodossa. Näin varaus on siirrettävissä toiseen iCalendaria ymmärtävään kalenterisovellukseen.

# <span id="page-19-0"></span>**6 Vaatimusten prioriteetit ja tilat**

Luvuissa [7](#page-20-0) ja [8](#page-30-0) on lueteltu kehitettävän sovelluksen vaatimukset. Vaatimukset on priorisoitu asteikolla 1–5 seuraavasti:

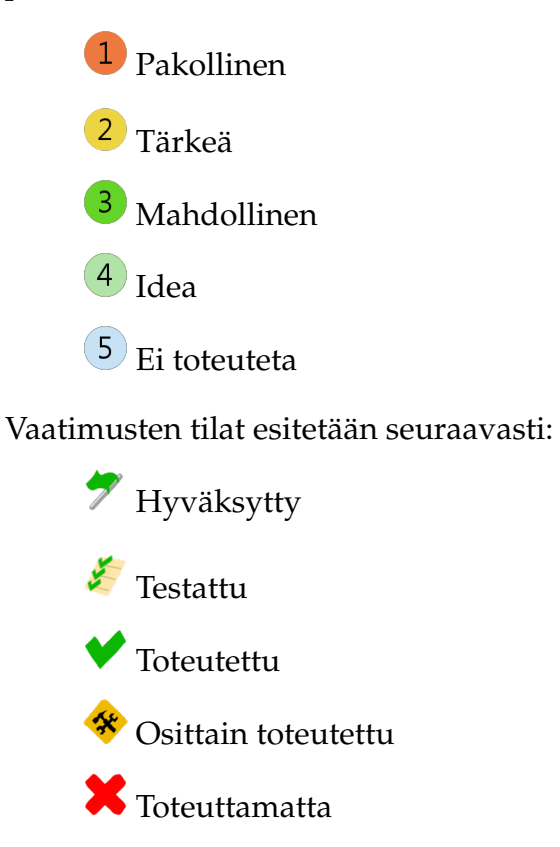

# <span id="page-20-0"></span>**7 Toiminnalliset vaatimukset**

Luvussa kuvataan kehitettävän järjestelmän toiminnalliset vaatimukset. Nämä on jaettu eri alalukuihin ohjelman eri osien ja käyttäjien mukaan.

### <span id="page-20-1"></span>**7.1 Käyttäjän yleiset toiminnalliset vaatimukset**

- 7.1.1 <sup>1 \*</sup> Käyttäjä pystyy kirjautumaan järjestelmään käyttäen JYU-tunnuksia.
- 7.1.2 Käyttäjä näkee kalenterinäkymässä omat Korppi-kalenterin tapahtumansa.
- 7.1.3 Käyttäjälle luodaan ensimmäisen sisäänkirjauksen yhteydessä henkilökohtainen mittausryhmä.
- 7.1.4 Käyttäjä pystyy lähettämään palautetta palautesivun kautta nimellään tai anonyymisti .

### <span id="page-20-2"></span>**7.2 Opiskelijan toiminnalliset vaatimukset**

- 7.2.1 Käyttäjä pystyy näkemään valitsemaansa kurssiin liittyvien töiden varattavissa olevat laboratoriovuorot kalenterinäkymässä.
- 7.2.2 Käyttäjä pystyy varaamaan mittausvuoron valitsemaltaan laboratoriovuorolta.
- 7.2.3 Käyttäjä pystyy lisäämään tekemäänsä varaukseen liittyvän viestin varausta tehdessään.
- 7.2.4  $\overline{2}$  Käyttäjä pystyy näkemään varauksiinsa liittyvät viestit.
- 7.2.5 Käyttäjä pystyy lisäämään aiemmin tekemäänsä varaukseen viestin.
- 7.2.6 Käyttäjä pystyy varaamaan mittausvuoron, jos vuoron alkuun on aikaa enemmän kuin asetuksissa on määritetty.
- 7.2.7 Käyttäjä pystyy varamaan mittausvuoron, jos varattavan työn vaatimat resurssit ovat käytettävissä kyseisen laboratoriovuoron aikana.
- 7.2.8 Käyttäjä pystyy varaamaan vain yhden mittausvuoron samalta laboratoriovuorolta.
- 7.2.9 Käyttäjä voi olla ilmoittautuneena vain yhdelle tulevalle mittausvuorolle liittyen samaan laboratoriotyöhön.
- 7.2.10 Käyttäjä näkee kalenterinäkymästä sekä menneet että tulevat vuorot, joille on ilmoittautunut.
- 7.2.11 Käyttäjä näkee listanäkymästä sekä menneet että tulevat vuorot, joille on ilmoittautunut.
- 7.2.12 Käyttäjä pystyy merkitsemään mittausvuoron varauksensa perutuksi, jolloin varattua mittausvuoroa ei enää näytetä kalenterissa.
- 7.2.13<sup>2</sup> Vuorolle ilmoittautumisen perumisella on asetuksissa määritetty takaraja, jonka jälkeen ilmoittautumista ei voida perua.
- 7.2.14 <sup>3 \*</sup> Käyttäjä pystyy saamaan mittausvuoronsa kalenteritiedot järjestelmästä iCalendar-muodossa erillisenä tiedostona.

Vaatimus [7.2.14](#page-20-2) on toteutettu back endissä, mutta toiminnallisuutta ei ole otettu käyttöön front endissä.

### <span id="page-21-0"></span>**7.3 Mittausryhmän toiminnalliset vaatimukset**

- 7.3.1 Käyttäjä pystyy luomaan uuden mittausryhmän, jossa hän on omistajana.
- 7.3.2 Käyttäjä pystyy lisäämään mittausryhmäänsä käyttäjiä jäseniksi.
- 7.3.3 Mittausryhmän jäsenten lukumäärälle on asetuksissa määrätty minimi- ja maksimiarvo.
- 7.3.4 3 <del>V</del> Käyttäjä näkee mittausryhmät, joihin hän kuuluu.
- 7.3.5 Mittausryhmän jäsen pystyy poistumaan ryhmästä.
- 7.3.6 <sup>3</sup> Mittausryhmän luoja pystyy merkitsemään ryhmän poistetuksi.
- 7.3.7 Mittausryhmän voi merkitä poistetuksi vain, jos sillä ei ole tulevia varauksia.
- 7.3.8 Mittausryhmän jäsen pystyy varaamaan vuoron mittausryhmälle, jos laboratoriotyö voidaan suorittaa kyseisellä ryhmällä.
- 7.3.9 Mittausryhmän yhdenaikaisten tulevien vuorojen varausten määrä on rajoitettu asetuksissa määritettyyn.
- 7.3.10 Mittausryhmän jäsen pystyy merkitsemään mittausryhmän vuoron perutuksi.

Vaatimus [7.3.5](#page-21-0) on toteutettu back endissä, mutta front endissä toiminnallisuutta ei vielä ole toteutettu.

#### <span id="page-22-0"></span>**7.4 Ohjaajan toiminnalliset vaatimukset**

- 7.4.1 Käyttäjä pystyy näkemään ohjaamalleen laboratoriovuorolle osallistuvien henkilöiden listauksen, jossa näytetään kunkin varatun mittausvuoron osalta seuraavat tiedot:
	- mittausvuorolla suoritettavan laboratoriotyön nimi
	- mittausvuoron varanneiden henkilöiden nimet
	- mittausvuoron varanneiden henkilöiden yhteystiedot
	- mittausvuoroon liittyen kirjatut viestit.
- 7.4.2 Käyttäjä pystyy kirjaamaan järjestelmään, jos laboratoriovuorolle ilmoittautunut henkilö ei saapunut paikalle.
- 7.4.3 Käyttäjä pystyy kirjaamaan järjestelmään, jos mittaus jäi vuorolla kesken.
- 7.4.4 Käyttäjä pystyy näkemään sekä tulevat että menneet ohjausvuoronsa kalenterinäkymässä.
- 7.4.5 Käyttäjä pystyy näkemään sekä tulevat että menneet ohjausvuoronsa listanäkymässä.
- 7.4.6  $\overline{2}$   $\overline{\ast}$  Käyttäjä pystyy näkemään toisten ohjaajien ohjaamat sekä tulevat että menneet laboratoriovuorot kalenterinäkymässä.
- 7.4.7  $\sim$  Käyttäjä pystyy näkemään toisten ohjaajien ohjaamat sekä tulevat että menneet laboratoriovuorot listanäkymässä.
- 7.4.8 Käyttäjä pystyy lisäämään viestejä mittausvuoroon liittyen.
- 7.4.9 Käyttäjä pystyy lisäämään viestejä koko ohjausvuoroonsa liittyen.
- 7.4.10 Käyttäjä pystyy lisäämään opiskelijan tulevalle ohjausvuorolle, vaikka vuoron varausaika olisi umpeutunut.
- 7.4.11 Käyttäjä pystyy saamaan ohjausvuoronsa kalenteritiedot järjestelmästä iCalendar-muodossa erillisenä tiedostona.

Vaatimuksen [7.4.6](#page-22-0) toteutuksesta puuttuu back end -kutsu, jolla voidaan hakea kaikkien ohjaajien ohjausvuorot kalenteritapahtumina.

### <span id="page-23-0"></span>**7.5 Pääkäyttäjän yleiset toiminnalliset vaatimukset**

- 7.5.1  $\overline{2}$  Käyttäjä pystyy lisäämään ilmoituksia järjestelmän etusivun ilmoitustaululle.
- 7.5.2 Käyttäjä pystyy muokkaamaan ilmoitustaulun ilmoituksia.
- 7.5.3 2 ★ Käyttäjä pystyy piilottamaan ja näyttämään ilmoitustaulun ilmoituksia.
- 7.5.4 Käyttäjä pystyy lisäämään käännöksen ilmoituksen otsikolle ja sisällölle.
- 7.5.5 Käyttäjä pystyy järjestelemään ilmoitustaulun ilmoituksia.
- 7.5.6 Käyttäjä pystyy muodostamaan tilastoja järjestelmästä ja sen käyttäjistä **(tarkennettava)**.

Vaatimuksen [7.5.4](#page-23-0) mukainen käännöksen lisääminen ilmoitukselle toimii siten, että käyttäjä vaihtaa käyttöliittymän kieltä ja muokkaa jo lisättyä ilmoitusta. Tämä ei ole tarpeeksi selkeä ominaisuus, vaan ilmoituksen lisäysnäkymässä pitää olla valmiiksi tekstikentät jokaista käännöstä varten.

### <span id="page-24-0"></span>**7.6 Laboratoriovuorojen hallinnan toiminnalliset vaatimukset**

Vain pääkäyttäjä pystyy suorittamaan seuraavia toimenpiteitä järjestelmässä.

7.6.1 Käyttäjä pystyy lisäämään uuden laboratoriovuoron, jolle hän asettaa

- aloitus- ja lopetusajan
- opintotason
- yhden tai useamman ohjaajan
- mittausvuorovarauksien maksimimäärän.
- 7.6.2 Käyttäjä pystyy merkitsemään laboratoriovuoron perutuksi.
- 7.6.3 Käyttäjä pystyy lisäämään laboratoriovuorolle ohjaajan.
- 7.6.4 Käyttäjä pystyy merkitsemään laboratoriovuoron ohjaajan poistetuksi.
- 7.6.5 <sup>1</sup> Käyttäjä näkee listanäkymässä vaihtoehtoisesti joko kaikki tai vain tulevat laboratoriovuorot.
- 7.6.6 2 <del>V</del> Käyttäjä näkee kalenterinäkymässä vaihtoehtoisesti joko kaikki tai vain tulevat laboratoriovuorot.
- 7.6.7 Käyttäjä pystyy suodattamaan listanäkymässä näytettäviä laboratoriovuoroja ohjaajien, töiden, kurssin tai opintotason perusteella.
- 7.6.8 Käyttäjä pystyy suodattamaan kalenterinäkymässä näytettäviä laboratoriovuoroja ohjaajien, töiden, kurssin tai opintotason perusteella.
- 7.6.9 Käyttäjä pystyy suunnittelemaan laboratoriovuoroja taulukkonäkymässä **(tarkennettava)**.
- 7.6.10 Käyttäjä pystyy suunnittelemaan laboratoriovuoroja kalenterinäkymässä **(tarkennettava)**.

### <span id="page-25-0"></span>**7.7 Laboratoriotöiden hallinnan toiminnalliset vaatimukset**

Vain pääkäyttäjä pystyy suorittamaan seuraavia toimenpiteitä järjestelmässä.

7.7.1  $\mathbf{1}$  Käyttäjä pystyy lisäämään uuden laboratoriotyön, johon liittyy seuraavat tiedot:

- nimi suomeksi ja englanniksi
- kuvaus suomeksi ja englanniksi (ei pakollinen tieto)
- opintotaso
- mittausryhmän kokorajoite.
- 7.7.2 Käyttäjä pystyy lisäämään laboratoriotyöhön sen vaatimia resursseja.
- 7.7.3 Käyttäjä pystyy poistamaan laboratoriotyön vaatimia resursseja.
- 7.7.4 Käyttäjä pystyy lisäämään järjestelmään kurssin, joka toimii laboratoriotöiden ryhmittelyperusteena.
- 7.7.5  $\overline{2}$  Käyttäjä pystyy merkitsemään kurssin poistetuksi.
- 7.7.6 2 <del>■</del> Käyttäjä pystyy lisäämään laboratoriotöitä eri kursseihin.
- 7.7.7 Käyttäjä pystyy merkitsemään laboratoriotöitä poistetuksi eri kursseista.
- 7.7.8 Käyttäjä pystyy merkitsemään laboratoriotyön poistetuksi.
- 7.7.9 Laboratoriotyön voi merkitä poistetuksi vain, jos se ei kuulu yhteenkään kurssiin.

### <span id="page-25-1"></span>**7.8 Resurssien hallinnan toiminnalliset vaatimukset**

Vain pääkäyttäjä pystyy suorittamaan seuraavia toimenpiteitä järjestelmässä.

7.8.1 <sup>3</sup> ★ Käyttäjä pystyy lisäämään uuden resurssin, johon liittyy resurssin nimi, kuvaus ja lukumäärä.

- 7.8.2 Käyttäjä pystyy merkitsemään resurssin poistetuksi.
- 7.8.3 Resurssin voi merkitä poistetuksi vain, jos se on poistettu kaikista laboratoriotöistä.
- 7.8.4 Käyttäjä pystyy muuttamaan resurssien lukumääriä.
- 7.8.5 3 ★ Käyttäjä pystyy muuttamaan resurssien tilaa. Tila voi olla esimerkiksi *käytettävissä*, *rikki* tai *pois käytöstä*.
- 7.8.6 Käyttäjä pystyy ryhmittelemään resursseja **(tarkennettava)**.

Vaatimuksessa [7.8.2](#page-25-1) esitetty resurssien poistetuksi merkitseminen on toteutettu, mutta otettu pois käytöstä front endissä. Tämä on tehty siksi, että vaatimuksen [7.8.3](#page-25-1) tarkistusta ei ole vielä toteutettu.

### <span id="page-26-0"></span>**7.9 Käyttäjäroolien hallinnan toiminnalliset vaatimukset**

Vain pääkäyttäjä pystyy suorittamaan seuraavia toimenpiteitä järjestelmässä.

- 7.9.1  $\left(2\right)$  Käyttäjä pystyy lisäämään käyttäjille uusia rooleja.
- 7.9.2 Käyttäjä pystyy merkitsemään käyttäjän roolin poistetuksi.
- 7.9.3 Käyttäjä pystyy asettamaan takarajan, jonka jälkeen käyttäjälle lisätty rooli poistuu.

Vaatimuksista [7.9.1](#page-26-0) ja [7.9.2](#page-26-0) on toteutettu back end kutsut, mutta niitä ei ole testattu. Lisäksi vaatimusten mukainen käyttöliittymä on vielä toteuttamatta.

### <span id="page-26-1"></span>**7.10 Käyttöliittymän vaatimukset**

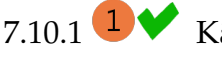

7.10.1  $\bullet$  Käyttöliittymän kieli on vaihdettavissa.

7.10.2 Käyttöliittymän kielivaihtoehtoina ovat vähintään suomi ja englanti.

- 7.10.3 Etusivulla on ilmoitustaulu oppilaslaboratorioon liittyvää tiedottamista varten.
- 7.10.4 Käyttöliittymä skaalautuu opiskelijan toiminnallisuuksien osalta mobiililaitteille.
- 7.10.5 Käyttöliittymä skaalautuu ohjaajan toiminnallisuuksien osalta mobiililaitteille.
- 7.10.6 Käyttöliittymä skaalautuu pääkäyttäjän toiminnallisuuksien osalta mobiililaitteille.
- 7.10.7 Asynkronisten latausten aikana, kun käyttöliittymä lataa dataa back endiltä, käyttäjälle näytetään latausanimaatio.
- 7.10.8 Latausanimaatio on toteutettu CSS-animaationa.

Vaatimuksen [7.10.7](#page-26-1) mukaisia latausanimaatioita ei ole käytetty kaikissa niitä vaativissa näkymissä. Tällä hetkellä animaatiot näkyvät vain listavalinta-elementeissä. Näiden lisäksi animaatioita tarvitaan myös omien varausten, ohjausvuorojen ja laboratoriovuorojen listanäkymissä.

#### <span id="page-27-0"></span>**7.11 Kalenterinäkymän vaatimukset**

- 7.11.1  $\mathbf{1} \blacktriangleright$  Kalenterinäkymässä tiedot näytetään viikkokalenterimuodossa.
- 7.11.2 <sup>3</sup> Kalenterinäkymässä tiedot näytetään päiväkalenterimuodossa.
- 7.11.3 Kalenterinäkymässä tiedot näytetään kuukausikalenterimuodossa.
- 7.11.4 Kalenterissa näkyvillä ulkopuolelta tuoduilla tapahtumilla sekä laboratorio- ja mittausvuoroilla on selkeä väriteema, joka auttaa erottamaan erilaiset kalenteritapahtumat toisistaan.
- 7.11.5 Vaihtoehtoiset lista- ja kalenterinäkymät on sijoitettu välilehtiin.
- 7.11.6 <sup>4</sup> Kalenterinäkymässä on viikkopalkki, jonka kautta viikkojen välillä pystyy siirtymään.
- 7.11.7  $\overline{4}$  Mittausvuoron varausnäkymässä viikkopalkissa ne viikot on korostettu, joilla on valitun laboratoriotyön varattavia laboratoriovuoroja.
- 7.11.8 Pääkäyttäjän peruma laboratoriovuoro näkyy ilmoittautuneiden ja vuoron ohjaajien kalentereissa peruttuna vuorona.

#### <span id="page-28-0"></span>**7.12 Tietokannan tietojen käännösten vaatimukset**

- 7.12.1 Tietokannassa oleville käyttäjän syöttämille tai käyttäjälle näkyville merkkijonoille on mahdollista olla käännöksiä useille kielille.
- 7.12.2 Tietokannan tiedoille on käännökset suomeksi.
- 7.12.3 Tietokannan tiedoille on käännökset englanniksi.
- 7.12.4 Tietokannan tietojen käännöksiä pystyy muokkaamaan käännösnäkymässä **(tarkennettava)**.

## <span id="page-28-1"></span>**7.13 Järjestelmän sähköposti-ilmoitusten vaatimukset**

- $7.13.1$  Mittausvuoron varaamisesta lähetetään mittausryhmälle sähköposti-ilmoitus.
- 7.13.2  $\mathbf{1} \blacktriangleright$  Mittausvuoron perumisesta lähetetään mittausryhmälle sähköpostiilmoitus.
- 7.13.3 <sup>2</sup> Kun pääkäyttäjä liittää vuorolle ohjaajan, lähetetään ohjaajalle sähköposti-ilmoitus asiasta.
- 7.13.4 <sup>2</sup> Kun pääkäyttäjä poistaa vuorolta ohjaajan, lähetetään ohjaajalle sähköposti-ilmoitus asiasta.
- 7.13.5 Jos pääkäyttäjä peruu laboratoriovuoron, lähetetään mittausvuoron varanneille sähköposti-ilmoitus asiasta.
- 7.13.6 Jos pääkäyttäjä peruu laboratoriovuoron, lähetetään vuoron ohjaajille sähköposti-ilmoitus asiasta.
- 7.13.7 Arvostelluista töistä lähetetään sähköposti-ilmoitus opiskelijalle. Ilmoitus sisältää arvostelun tiedot.
- 7.13.8 Arvostelluista töistä lähetetään sähköposti-ilmoitus oppilaslaboratorion sähköpostilistalle.
- 7.13.9 Arvostelluista töistä lähetetään sähköposti-ilmoitus arvostelun tehneelle ohjaajalle, joka vastaa kyseisestä työstä.
- 7.13.10 Lähetetyt sähköposti-ilmoitukset tallennetaan tietokantaan.

### <span id="page-29-0"></span>**7.14 Laboratoriotyön selostuksen vaatimukset**

- 7.14.1 Opiskelija pystyy tallentamaan järjestelmään tarkastettavaksi laboratoriomittauksien perusteella laaditun selostuksen **(tarkennettava)**.
- 7.14.2 Ohjaaja pystyy lukemaan opiskelijan tekemän selostuksen **(tarkennettava)**.
- 7.14.3 Ohjaaja pystyy arvostelemaan laboratoriomittauksista tehdyn selostuksen **(tarkennettava)**.
- 7.14.4 Ohjaaja pystyy tallentamaan laboratoriomittauksista tehdyn selostuksen palautteen **(tarkennettava)**.

# <span id="page-30-0"></span>**8 Tekniset ja laadulliset vaatimukset**

Luvussa esitetään kehitettävän järjestelmän tekniset ja laadulliset vaatimukset.

## <span id="page-30-1"></span>**8.1 Järjestelmän rajapintojen vaatimukset**

- 8.1.1  $\mathbf{1}$  **Autentikointi tapahtuu OAuth2-protokollalla.**
- 8.1.2 Käytetyt SQLAlchemyn ominaisuudet tuottavat SQL-standardin mukaisia komentoja, jotka toimivat MariaDB-, MySQL- ja PostgreSQLtietokannanhallintajärjestelmien kanssa.
- 8.1.3  $\overline{2}$   $\overline{\mathscr{K}}$  Kalenterinäkymän tuontiin Korpista käytetään iCalendar-muotoa.
- 8.1.4 <sup>3</sup> Kalenterinäkymän Korppiin vientiin käytetään iCalendar-muotoa.

### <span id="page-30-2"></span>**8.2 Tietoturva ja suorituskyky**

- 8.2.1 <sup>1</sup> Järjestelmän tulee käyttää HTTPS-protokollaa tietoliikenteen salaukseen.
- 8.2.2 <sup>1</sup> Järjestelmän tulee estää HTML-koodin syöttäminen tietokantaan.
- 8.2.3 <sup>1</sup> Järjestelmän tulee olla vastustuskykyinen cross-site request forgerylle (CSRF).
- 8.2.4 Järjestelmän tulee kyetä palvelemaan vähintään 50 yhdenaikaista käyttäjää.

## <span id="page-31-0"></span>**9 Yhteenveto**

Kepler-projekti kehitti Jyväskylän yliopiston fysiikan laitokselle laboratoriovuorojen varausjärjestelmää. Dokumentissa esiteltiin varausjärjestelmän eri käyttäjien tarpeita sekä järjestelmän kokonaisrakennetta ja sen vaatimuksia.

Kehitettävän järjestelmän käyttäjiä ovat fysiikan laitoksen opiskelijat, laboratoriovuorojen ohjaajat ja oppilaslaboratorion johtaja. Heidän käyttäjäroolinsa järjestelmässä ovat opiskelija, ohjaaja ja pääkäyttäjä.

Kehitettävä järjestelmä mahdollistaa opiskelijoille mittausvuorojen varaamisen ja mittausryhmien luomisen. Laboratoriovuorojen ohjaajat pystyvät näkemään ohjaamansa laboratoriovuorot ja vuorolle osallistujat. Lisäksi ohjaajat pystyvät näkemään vuorolla ohjattavien varaamat laboratoriotyöt järjestelmästä. Näin he pystyvät valmistautumaan etukäteen vuoron ohjaukseen.

Pääkäyttäjä voi lisätä järjestelmään uusia varattavia laboratoriovuoroja ja muokata etusivun ilmoitustaulua. Lisäksi pääkäyttäjä pystyy määrittelemään uusia laboratoriotöitä, niiden vaatimia resursseja sekä kursseja, joihin työt voidaan liittää. Pääkäyttäjän on tarkoitus pystyä muokkaamaan toisten käyttäjien rooleja. Näin hän pystyy määrittelemään järjestelmään uusia ohjaajia. Tämä ominaisuus jäi kuitenkin projektin puitteissa toteuttamatta.

Kokonaisuutena sovelluksen vaatimukset toteutuivat hyvin. Taulukkoon [9.1](#page-31-1) on koottu vaatimusten toteumaa eri prioriteettien ja tilojen osalta. Suurin osa toteutumatta jääneistä vaatimuksista on kirjattu prioriteetilla "mahdollinen" tai prioriteetilla "idea". Kuitenkin joitain tärkeitä ominaisuuksia jäi toteuttamatta, kuten luvun [7.9](#page-26-0) käyttäjäroolien hallinnan vaatimuskokonaisuus. Kyseiset vaatimukset jäivät toteuttamatta johtuen ajan puutteesta ja toimintoihin liittyvän näkymän suunnittelun vaikeudesta.

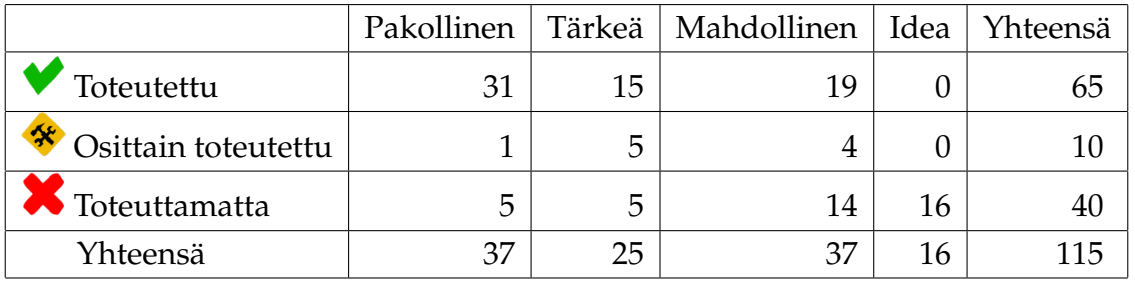

<span id="page-31-1"></span>Taulukko 9.1: Vaatimusten toteuma eri prioriteettien ja tilojen osalta.

Opiskelijan toiminnallisuuksista (vaatimuskokonaisuudet [7.2](#page-20-2) ja [7.3\)](#page-21-0) kaikki prioriteetilla "pakollinen" tai "tärkeä" kirjatut vaatimukset saatiin toteutettua.

Ohjaajan toiminnoista sovittiin Kepler-projektin jälkeiseen jatkokehitykseen vaatimukset [7.4.2](#page-22-0) ja [7.4.3,](#page-22-0) jotka liittyvät henkilön laboratoriovuorolle osallistumisen kirjaamiseen. Ohjaaja ei myöskään pysty lisäämään vaatimuksen [7.4.8](#page-22-0) mukaisia varauksiin liittyviä viestejä järjestelmään. Nämä ohjaajan ominaisuudet ovat jatkokehityksessä helppo toteuttaa.

Pääkäyttäjän laboratoriovuoroihin liittyvistä ominaisuuksista vuoron ohjaajan lisääminen ja poistaminen (vaatimukset [7.6.3](#page-24-0) ja [7.6.4\)](#page-24-0) sovittiin Kepler-projektin jälkeiseen jatkokehitykseen. Vaikka toiminnallisuus olisi erittäin hyödyllinen, on sovellusta mahdollista käyttää ilman tätäkin.

Lisäksi osa sähköposti-ilmoituksiin liittyvistä vaatimuksista jäi toteuttamatta. Näiden toteutus on kuitenkin triviaalia kyseisen vaatimuskokonaisuuden muiden toimintojen toteutusta mukaillen.

Kehitetyn sovelluksen yksittäisiä toteutusratkaisuja on kuvattu tarkemmin Keplerprojektin sovellusraportissa [\[3\]](#page-33-3). Lisäksi vaatimusten pohjalta suoritettu järjestelmäntestaus on raportoitu Kepler-projektin järjestelmätestausraportissa [\[1\]](#page-33-6).

# <span id="page-33-1"></span><span id="page-33-0"></span>**Lähteet**

- <span id="page-33-6"></span>[1] Joonas Konki, Anu Koskela, Mikko Kuhno, Henrik Paananen ja Atte Räty, "Kepler-projekti, Järjestelmätestausraportti", saatavilla PDFmuodossa <URL: [http://sovellusprojektit.it.jyu.fi/](http://sovellusprojektit.it.jyu.fi/kepler/dokumentit/testaus/jarjestelmatestaus/kepler_jarjestelmatestausraportti_1.0.0.pdf) [kepler/dokumentit/testaus/jarjestelmatestaus/kepler\\_](http://sovellusprojektit.it.jyu.fi/kepler/dokumentit/testaus/jarjestelmatestaus/kepler_jarjestelmatestausraportti_1.0.0.pdf) [jarjestelmatestausraportti\\_1.0.0.pdf](http://sovellusprojektit.it.jyu.fi/kepler/dokumentit/testaus/jarjestelmatestaus/kepler_jarjestelmatestausraportti_1.0.0.pdf)>, Jyväskylän yliopisto, tietotekniikan laitos, 2015.
- <span id="page-33-2"></span>[2] Joonas Konki, Anu Koskela, Mikko Kuhno, Henrik Paananen ja Atte Räty, "Kepler-projekti, Projektiraportti", saatavilla PDF-muodossa <URL: [http://sovellusprojektit.it.jyu.fi/kepler/dokumentit/](http://sovellusprojektit.it.jyu.fi/kepler/dokumentit/projektiraportti/kepler_projektiraportti_1.0.0.pdf) [projektiraportti/kepler\\_projektiraportti\\_1.0.0.pdf](http://sovellusprojektit.it.jyu.fi/kepler/dokumentit/projektiraportti/kepler_projektiraportti_1.0.0.pdf)>, Jyväskylän yliopisto, tietotekniikan laitos, 2015.
- <span id="page-33-3"></span>[3] Joonas Konki, Anu Koskela, Mikko Kuhno, Henrik Paananen and Atte Räty, "Kepler project, Application Report", available in PDF format <URL: [http://sovellusprojektit.it.jyu.fi/kepler/dokumentit/](http://sovellusprojektit.it.jyu.fi/kepler/dokumentit/application_report/kepler_application_report_1.0.0.pdf) [application\\_report/kepler\\_application\\_report\\_1.0.0.pdf](http://sovellusprojektit.it.jyu.fi/kepler/dokumentit/application_report/kepler_application_report_1.0.0.pdf)>, Jyväskylän yliopisto, tietotekniikan laitos, 2015.
- <span id="page-33-5"></span>[4] Joonas Konki, Anu Koskela, Mikko Kuhno, Henrik Paananen and Atte Räty, "Kepler project, Kepler client-side application source code documentation", available in HTML format <URL: [http://sovellusprojektit.it.jyu.fi/](http://sovellusprojektit.it.jyu.fi/kepler/application/class_documentation/javascript) [kepler/application/class\\_documentation/javascript](http://sovellusprojektit.it.jyu.fi/kepler/application/class_documentation/javascript)>, University of Jyväskylä, Department of Mathematical Information Technology, 2015.
- <span id="page-33-4"></span>[5] Joonas Konki, Anu Koskela, Mikko Kuhno, Henrik Paananen and Atte Räty, "Kepler project, Kepler server application source code documentation", available in HTML format <URL: [http://sovellusprojektit.it.jyu.fi/](http://sovellusprojektit.it.jyu.fi/kepler/application/class_documentation/python/) [kepler/application/class\\_documentation/python/](http://sovellusprojektit.it.jyu.fi/kepler/application/class_documentation/python/)>, University of Jyväskylä, Department of Mathematical Information Technology, 2015.